# **Use of fractal analysis to evaluate the surface quality of agricultural machinery parts**

Oleg Bavykin<sup>1\*</sup>, *Tatyana* Levina<sup>1</sup>, *Vladlena* Matrosova<sup>1</sup>, *Anatoly* Klochkov<sup>2</sup>, and *Vitaliy* Enin<sup>1</sup>

<sup>1</sup>Moscow Polytechnic University, 107023 Moscow, Russia

<sup>2</sup>Ryazan State Agrotechnological University named after P.A. Kostychev, 390044 Ryazan, Russia

**Abstract.** The research of the determination of the fractal characteristics of the surface of a material proposes the use of a stationary profilograph and a computer program for calculating the Hurst exponent. The low accuracy of fractal analysis using the well-known computer program Fractan is revealed. A computer program developed in VBA for the fractal analysis of the time series is described. The high accuracy of the algorithms for calculating the Hurst exponent incorporated in this program is shown.

#### **1 Introduction**

In recent years, in the agro-industrial complex the interest towards the mathematical apparatus of fractal analysis to assess such dynamic systems as agroecosystems (for example, studying the dynamics of the humus content in leached chernozem with prolonged use of fertilizers and dynamics of potato yields in various farms of the Leningrad Region) has been observed.

It is worth noting that any time series can be considered as a fractal, including a series formed from the values of the heights of the surface roughness of the material.

It is known that some parts of agricultural machinery have a complex geometric shape. To evaluate the quality of their surface, traditional approaches based on direct measurement of micro roughness are used. Moreover, the obtained measurement results do not allow assessing the correspondence of the surface quality to the specified values adequately. The recently developed approach for measuring the parameters of the surface layer based on fractal analysis (by the numerical value of the fractal dimension – parameter D, or by the numerical value of the Hurst exponent – parameter H) makes possible to solve this problem.

# **2 Relationship of surface properties and its fractal dimension**

Currently, two key features of the formation of surface roughness can be distinguished:

• roughness is considered not as a result of the impact of the tool, but as a property of the structure itself;

• when processing the material by modern methods, elements arise on the surface whose shape does not correspond to the traditional notions of roughness as a combination of depressions and protrusions.

Given the mentioned features, traditional step-type and altitude parameters do not adequately assess the roughness.

In this regard, work is underway to develop new numerical roughness characteristics. One of them is fractal dimension.

At the moment, the dependences of the surface properties and its fractal dimension are revealed [1, 2]:

• the relationship of parameter D and tribotechnical parameters (coefficient of friction) of a diamond-like material;

• the relationship of the fractal dimension of the surface of the polymer material and the dynamic modulus of elasticity and impact toughness;

• the dependence of the fractal dimension of the tungsten surface on the rate of surface etching in the water – monoethanolamine – sodium chloride system;

• the relationship between the thickness of the polymer, which was obtained in a glow discharge of reduced pressure and the fractal dimension;

• the dependence of the durability of samples of martensitic steel on parameter D.

Thus, it can be assumed that for agricultural machinery parts having a complex shape, the fractal surface dimension (parameter D) can be used to assess roughness with subsequent determination of the operational properties of the parts.

# **3 EXISTING approaches for direct measurement of the fractal dimension of the surface of a material**

Currently, there are the following technical means to measure parameter D [3, 4]:

- the device for radio-optical measurements (Fig. 1);
- scanning probe microscopy.

<sup>\*</sup> Corresponding author: ray86@list.ru

<sup>©</sup> The Authors, published by EDP Sciences. This is an open access article distributed under the terms of the Creative Commons Attribution License 4.0 (http://creativecommons.org/licenses/by/4.0/).

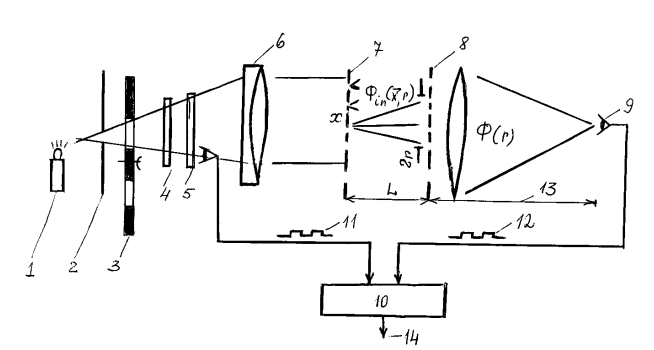

**Fig. 1.** Device for radio-optical measurements

The mentioned device is a prototype and is used for the analysis of the earth's cover. It does not allow performing a fractal analysis of the surface of the material without changing the design and operating modes.

Scanning probe microscopes are high-precision scientific means of measurement technology.

As a rule, the computer programs used to work with them contain the function of calculating fractal characteristics based on the results of scanning a sample.

Gwyddion program is one of such programs. The program is free. It makes it possible to process an image without a scanning probe microscope connected to a computer, and open and process not only files received from the SPM, but also ordinary graphic data (in \*.jpeg format, for example).

The fractal dimension in the mentioned software product can be calculated using the following methods:

- method of counting cubes;
- method of triangulation;
- variational method;
- power spectrum method.

To study the accuracy of the fractal methods embedded in Gwyddion program, some studies were conducted. The program downloaded two-dimensional images of objects with a known fractal dimension:

- Sierpinsky carpet;
- Levi curve;
- black square;

• generated fractal with a known fractal dimension value.

Information on the objects of research and the results of their fractal processing in Gwyddion program is presented in Table 1.

**Table 1.** Source data and fractal processing results in Gwyddion program of two-dimensional objects

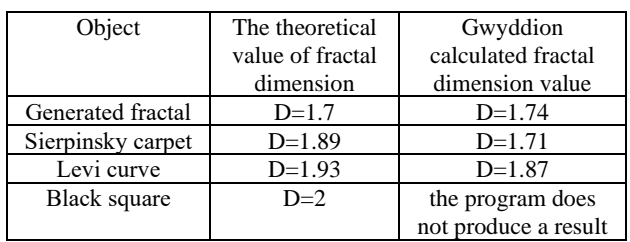

The table shows that the program has high accuracy in calculating the fractal characteristics of generated fractals.

However it is worth noting that such microscopes are characterized by high cost, the ability to examine a sample only with certain limited linear dimensions, a small surface scanning area and the need to comply with stringent requirements for measurement conditions (in some cases measurements are carried out in vacuum). This limits the use of scanning probe microscopes in other fields, with the exception of scientific research.

The concept of determining the traditional altitudinal roughness parameters based on the use of a flatbed scanner and a computer program for mathematical processing of images obtained from the scanner is described in [5, 6]. The disadvantages of this approach include inaccuracy of measuring the roughness parameters due to the loss of a significant part of the information when scanning a part on a scanner and converting color gradations to numerical values of roughness heights.

In this paper, further development of the mentioned idea is proposed. To determine the fractal dimension of the surface of agricultural machinery, it is proposed to use modern stationary digital profilers. As a rule, they include the possibility of not only obtaining a surface profile, but also saving it as a text file. Such a file is a time series composed of the values of the heights of the roughness of the surface elements. Having a similar twodimensional representation of the profilogram, it is possible to calculate the values of the fractal dimension in a computer program that will mathematically process the time series loaded into it.

#### **4 Mathematical apparatus for calculating the fractal dimension of a time series**

As noted above, the essence of fractal analysis is to determine fractal characteristics. Most often, the values of Hurst exponent (parameter H) or the values of fractal dimension (parameter D) are calculated. The latter is related to parameter H by a simple mathematical expression.

To calculate parameter H, the Hurst method is used (other names: normalized span method, R / S analysis [4]). This method is based on the following formula:

$$
\frac{R}{s} = (a\tau)^H \tag{1}
$$

where  $\alpha$  is the coefficient (in the classical method  $\alpha = 1$ , a number of authors propose other values, for example,  $\alpha = 0.5$  or  $\alpha = 1.57$ ;

 $\tau$  – number of measurements (row extension);

 $H$  – Hurst exponent (takes values in the range from 0 to 1);

R – time series deviation range;

S – time series standard deviation.

The value of parameter H is determined in two ways:

1) exact method: determining the slope of function R/S versus τ constructed on a double logarithmic scale;

2) approximate method: calculation according to the above formula; the Hurst exponent is considered for the last element of the time series.

Using the values of parameter H, one can estimate the time series as follows:

• the time series exhibits fractal properties at  $H = 0...0.5$  and at  $H = 0.5...1$ ;

• the time series is described by the Markov process at  $H = 0.5$ ; and non-Markov process when  $H = 0...0.5$ and at  $H = 0.5...1$ .

In addition, according to the value of the Hurst exponent, one can qualitatively assess the dependence of the "past" time series on its possible "future": persistent dependence at  $H = 0.5...1$ ; anti-persistent correlation at  $H = 0...0.5$ .

The value of the fractal dimension of the surface itself is calculated by the following formula (2):

$$
D = 3 - H \tag{2}
$$

Below, in Figures 2–4, time series with different values of parameter H are shown.

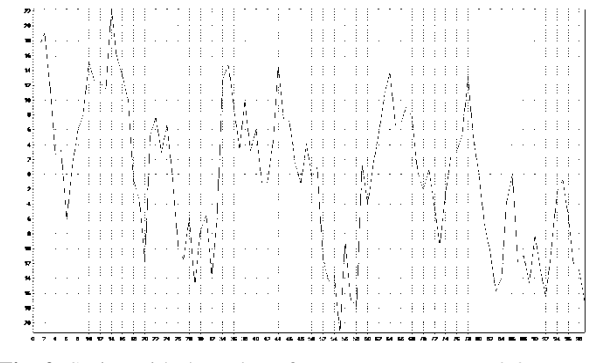

**Fig. 2.** Series with the value of Hurst exponent  $H = 0.2$ 

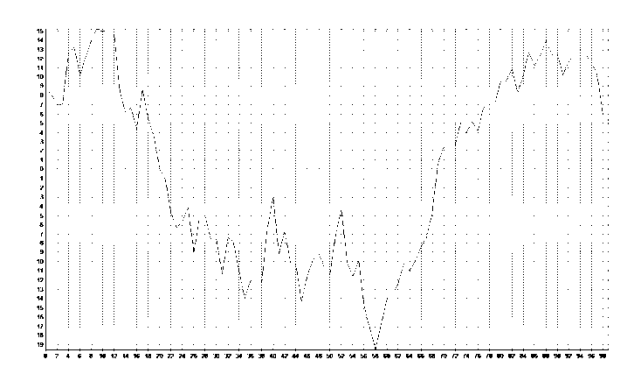

**Fig. 3.** Series with the value of Hurst exponent  $H = 0.5$ 

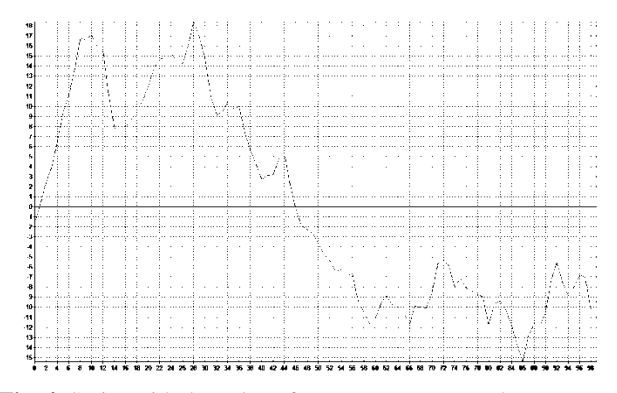

**Fig. 4.** Series with the value of Hurst exponent  $H = 0.9$ 

#### **5 Computer program Fractan**

Fractan computer program is being actively used among the scientists in the field of fractal analysis. It is designed

to perform mathematical modeling and mathematical data processing. In particular, it contains the possibility of calculating Hurst exponent by calculating the slope of function R/S versus  $\tau$  (in the calculations the classical value  $\alpha = 1$ ).

The high popularity of Fractan program is due to the following reasons:

• the program is freeware,

• algorithms for creating attractors of Henon, Lorentz, Ressel, generation of time series with certain specified parameters;

• the possibility to calculate the fractal dimension of a time series;

• English and Russian interfaces;

• high speed.

There is no information in the literature about the accuracy of the algorithms included in the program, which does not make possible to choose this software product for fractal analysis of the surface of agricultural machinery parts.

In order to determine the accuracy of the Fractan fractal analysis algorithm, the following methodology has been developed.

1. Fractan program was launched and a time series was created in it with the given parameters: the length of the time series, standard deviation and the value of parameter H.

2. The created series was saved to an ASCII file. Each file consisted of the only column, which contained the values of the time series. After creating a text file, Fractan closed.

3. Fractanprogram loaded again. The text file generated in step 2 was opened in it, which was then processed: parameter H was calculated for the entire length of the time series.

4. Steps 1–3 were repeated for other time series with different parameters.

Tables 2–3 show the initial data and the results of fractal processing of time series in Fractan program. In all experiments, a time series with a size of 10,000 elements was generated (since, according to [7–8], it is advisable to perform R/S analysis with a series length of more than 2,500 elements).

**Table 2.** Source data and fractal processing results in Fractan program of time series of generalized Brownian noise and generalized Brownian motion

| Generated       | Characteristics of the series |               |           | Time series |
|-----------------|-------------------------------|---------------|-----------|-------------|
| series          | being created                 |               |           | processing  |
|                 | #                             | Hurst         | Standard  | The         |
|                 |                               | exponent      | deviation | calculated  |
|                 |                               |               |           | value of    |
| Generalized     |                               |               |           | Hurst       |
| <b>Brownian</b> |                               |               |           | exponent    |
| noise           |                               | 0.5           | 10        | 0.4432      |
|                 | $\mathfrak{D}$                | $0.2^{\circ}$ | 10        | 0.2144      |
|                 | 3                             | 0.8           | 10        | 0.9015      |
| Generalized     | 4                             | 0.5           | 10        | 0.9634      |
| <b>Brownian</b> | 5                             | 0.2           | 10        | 0.9998      |
| motion          | 6                             | 0.8           | 10        | 1.0125      |

**Table 3.** Source data and results of fractal processing in Fractan program of time series of Gaussian noise

| Parameters of<br>generated Gaussian<br>noise |                       | Fractan calculated<br>Hurst value | The<br>theoretical<br>value of Hurst |
|----------------------------------------------|-----------------------|-----------------------------------|--------------------------------------|
| #                                            | Standard<br>deviation |                                   | exponent N                           |
|                                              | 25                    | 0.5423                            | 0.5                                  |
| 8                                            | 100                   | 0.4757                            |                                      |
| Q                                            | 500                   | 0.3728                            |                                      |
| 10                                           | 1000                  | 0.6641                            |                                      |
| 11                                           | 10                    | 0.6633                            |                                      |
| 12                                           |                       | 0.4265                            |                                      |

### **6 Analysis of the results of evaluating the accuracy of calculating fractal dimension in Fractan computer program**

The analysis of the results:

а) for time series of generalized Brownian noise, the accuracy of calculating the Hurst exponent can be estimated as high;

б) for the generalized Brownian motion, all calculated values of the Hearst exponent are very different from the set values and approach 1.0. In addition, the calculated values of parameter H for the time series at number 6 exceeds the maximum theoretical value equal to 1;

в) for model data with Gaussian noise, all Hurst exponents calculated in Fractan computer program differ significantly from the theoretical value.

#### **7 Development of a computer program for fractal time series analysis**

By analyzing the results of evaluating the accuracy of the fractal algorithm of Fractan program, one can assume the reasons for the discrepancy between the obtained results and theoretical and given data. The reasons may be:

• errors in the time series modeling algorithm;

• errors in the algorithm for calculating Hurst exponent;

• the influence of coefficient  $\alpha$  used in R / S analysis formula;

• combined exposure to any two or all reasons.

It is possible to increase the accuracy of calculating fractal parameters of a time series by developing own alternative computer program.

A similar software product should have more features than Fractan program:

• calculation of Hurst exponent for various values of coefficient α;

• calculation of parameter H in two ways (approximately and accurately).

A software environment like Excel or Calc makes it possible to develop a similar product and ensure the implementation of the above features.

The visual programming language VBA was selected for the development. The time series load code has the form: Private Sub CommandButton2\_Click() 'filename = GetFileName("Select a text file ", , "Text files  $(*.txt,")$ filename = GetFileName("Select a text file", ,"Text files(\*.dat),") ' other options for calling a function ' text files, no start folder specified ' File name = GetFileName("Select a text file", , " Text files (\*.txt),") ' files of any type from folder "C:\Windows" ' File name = GetFileName(, "C:\Windows", "") If filename  $=$  "" Then Exit Sub  $\cdot$  exit if the user has refused to select a file MsgBox "File selected: " & filename, vbInformation Count = Cells(Rows.Count, 1).End(xlUp).Row MsgBox Count  $Range(Cells(2, 1), Cells(Count + 1,$ 1)).ClearContents Set ImpRng = Cells $(2, 1)$  Open filename For Input As #1  $z = 0$  Do Until EOF(1) Line Input #1, Data Cells $(2, 1)$ . Offset $(z, 0)$  = Data  $z = z + 1$  Loop Close #1 End Sub Function GetFileName(Optional ByVal Title As String = "Select a file to process ", \_ Optional ByValInitialPath, \_ Optional ByValMyFilterAs String = "Excel books (\*.dat\*),") As String ' function displays a folder selection dialog with title Title, ' starting disk browse from folder InitialPath ' returns the full path to the selected folder, or a blank line in a case of refusal If Not IsMissing(InitialPath) Then On Error Resume Next: ChDriveLeft(InitialPath, 1) ChDirInitialPath ' select the start folder End If Res = Application.GetOpenFilename(MyFilter, , Title, "Open") ' dialog box dump GetFileName = IIf(VarType(Res) = vbBoolean, "", Res) ' blank line when denying selection End Function Function ReadTXTfile(ByVal filename As String) As String  $Set$  fso  $=$ CreateObject("scripting.filesystemobject") Set ts = fso.OpenTextFile(filename, 1, True): ReadTXTfile = ts.ReadAll: ts.Close Set ts = Nothing: Set  $fso = \text{Nothing}$ End Function Private Sub UserForm\_Click() End Sub

The second part of the code for calculating the Hurst exponent is as follows: Private Sub CommandButton3\_Click() If UserForm1.TextBox2.Value = "" Then MsgBox "Enter value Alpha " GoTo s1 Else  $alpha = CDbl(UserForm1.TextBox2)$ End If Dim Count As Integer  $Count = Cells(RowsCount, 1).End(xIUp).Row - 1$ here I declare an array variable, Dim Massiv() As Double Dim iAs Integer ReDimMassiv(1 To Count) 'and fill it with numbers from column A, beginning with the second cell For  $i = 1$  To Count Step 1  $Massiv(i) = Cells(i + 1, "A"). Value$  Next i Dim z As Integer Dim Herst1 As Double Dim SumHerstAs Double  $SumHerst = 0$ For  $z = 0$  To (UBound(Massiv) – 3) Step 1  $Herst1 = Herst(Massiv(), Count - z, alpha)$  'MsgBox "This is an intermediate Hurst exponent at iteration "  $& z &$  " And it is equal to: "  $&$ Herst1  $SumHerst = SumHerst + Herst1$  'MsgBox "And this is the sum of all Hurst exponents at all iterations " &SumHerst Next z  $Result = SumHerst / (Count - 3)$ MsgBox "Hurst exponent is equal to:  $H = " \&$  Result &Chr(10) & "fractal dimension D = " & (2 – Result)  $s<sub>1</sub>$ . End Sub Function Herst(myMassiv() As Double, Count As Integer, alpha) 'iteration of finding the Hurst exponent begins 'I find the average value of the array elements Dim SredneeMassivaAs Double Dim SumMassivaAs Double  $SumMassiva = 0$ For  $i = 1$  To Count Step 1  $SumMassiva = SumMassiva + myMassiv(i)$  Next i SredneeMassiva = SumMassiva / Count 'array of values: each element of the series is the average value of the numbers of the series Dim MassivPrir() As Double ReDimMassivPrir(1 To Count) For  $i = 1$  To Count Step 1  $MassivP<sub>rir</sub>(i) = (myMassiv(i) - SredneeMassiva)$  Next i 'array of values: each element is a square of values of the array of increments Dim MassivPrirSquad() As Double ReDimMassivPrirSquad(1 To Count)

For  $i = 1$  To Count Step 1

 $MassivPrirSquad(i) = MassivPrir(i)$  ^ 2 Next i An array consisting of factorial elements of an array of increments Dim MassivFactorial() As Double ReDimMassivFactorial(1 To Count) Dim SumFactorialAs Double  $SumFactorial = 0$ For  $i = 1$  To Count Step 1  $SumFactorial = SumFactorial + MassivP<sub>rir</sub>(i)$  $MassivFactorial(i) = SumFactorial$  Next i 'finding S 'first we find the sum of the elements of the array of increments squared Dim SumMassivPrirSquadAs Double  $SumMassivPrirSquad = 0$ For  $i = 1$  To Count Step 1 SumMassivPrirSquad = SumMassivPrirSquad + MassivPrirSquad(i) Next i 'then divide by the number of elements in the array Dim SredneeMassivaSquadAs Double SredneeMassivaSquad = SumMassivPrirSquad / Count 'then we take the square root of this number and get S Dim S As Double  $S = \text{SredneeMassiva}$ Squad  $\wedge$  (0.5) 'we find  $R -$  the difference between the maximum and minimum elements of array MassivFactorial Dim R As Double Dim minMassiveFactAs Double Dim maxMassivFactAs Double  $minMassiveFact = 0$  $maxMassiveFact = 0$ For  $i = 1$  To Count Step 1 If minMassiveFact>= MassivFactorial(i) Then  $minMassiveFact = MassivFactorial(i)$  End If If maxMassiveFact<= MassivFactorial(i) Then  $maxMassiveFact = MassivFactorial(i)$  End If Next i 'here it is necessary to write the sorting of the array to find its smallest and largest elements  $R = maxMassiveFact - minMassiveFact$ 'we find  $A - logarithm$ , etc. Dim A As Double  $A = Log(R / S) / Log(10)$ 'we find B Dim B As Double  $B = Log(alpha * Count) / Log(10)$ 'we find Hurst Н Herst =  $A / B$ End Function To calculate parameter H, it is necessary to enter the

values of the members of the series in column "A". In the next step, you need to click on the virtual button on the Excel worksheet (Fig. 5). Then a window appears (Fig. 6) with an area for entering  $\alpha$  parameter value.

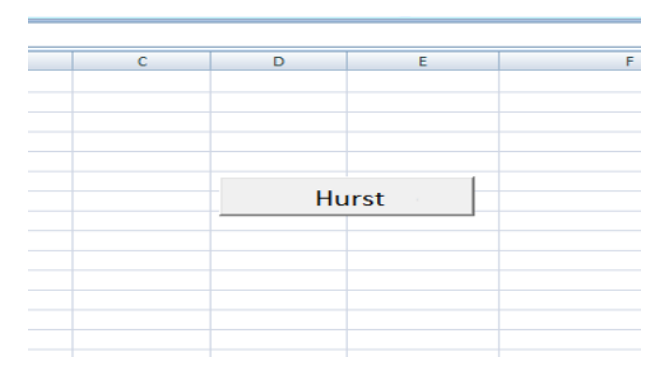

**Fig. 5.** Starting R / S Analysis

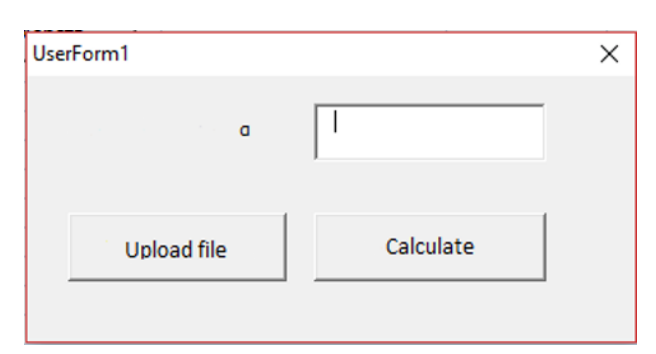

**Fig. 6.** Area for entering α parameter value

After executing a special command, a window is displayed with the results of calculating Hurst exponent – H and fractal dimension – D (Fig. 7).

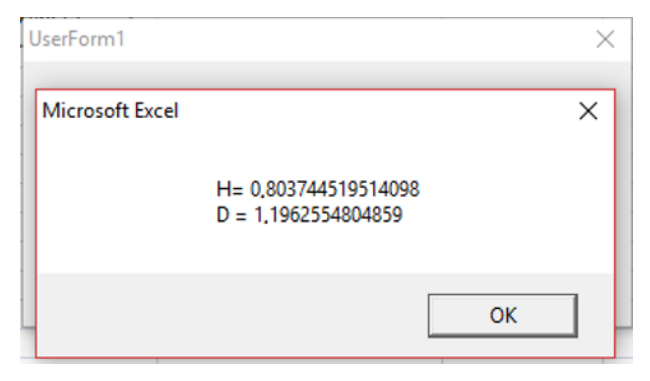

**Fig. 7.** Calculation of fractal parameters

The proposed computer program makes possible to load third-party time series with a \* .DAT file format into it. After loading such a file, column "A" is automatically filled.

## **8 Methodology for assessing the accuracy of the developed computer program for fractal analysis of time series**

In order to study the accuracy of fractal information processing in the program, the following technique was developed:

1) Fractan program generated a time series with predetermined initial data: the length of the time series, standard deviation, Hurst value  $H = 0.5$ .

2) The resulting series using Fractan program is saved in a separate text file in DAT format. This file consists of a column with the values of the members of the series.

3) Excel opens and the time series is loaded into it.

4) Hurst exponent is calculated.

5) Paragraphs 1-4 are repeated for a time series with other parameters.

### **9 Analysis of the results of the accuracy assessment of the developed computer program for fractal analysis of time series**

Table 3 shows the comparative results of fractal processing of time series in Fractan program and in the written software product.

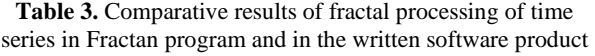

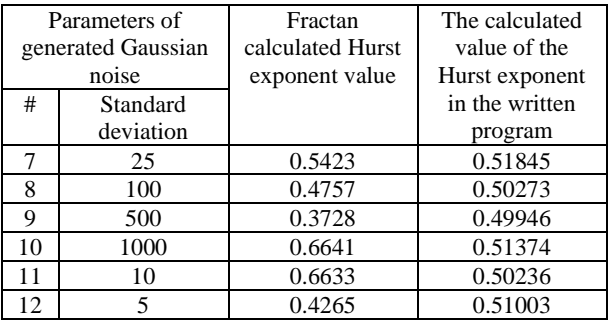

The table shows that the written program performs fractal processing more accurately: the calculated values of the Hurst exponent are closer to theoretical in comparison with the results of Fractan program (the theoretical value for Gaussian noise is  $H = 0.5$ ).

#### **10 Conclusion**

1. Fractal analysis makes possible to study not only the dynamic systems of the agro-industrial complex, but also to evaluate the quality and functional properties of the surface of agricultural machinery parts.

2. To determine the fractal characteristics of the material surface, the optimal approach is the combined use of modern stationary profilographs and a computer program for R / S analysis of the time series.

3. In the scientific environment, Fractan is actively used to perform fractal analysis of the time series. The results of evaluating the accuracy of the fractal data processing algorithm showed that Fractan program has low accuracy in calculating the fractal parameters of the time series. So it is not possible to use it for fractal analysis of the surface of agricultural machinery parts.

4. A computer program for fractal analysis of the time series has been developed. The program is written in Excel using visual programming language VBA. The written program performs fractal data processing more precisely: the calculated values of the Hurst exponent are

closer to theoretical in comparison with the results of Fractan program.

#### **References**

- 1. J. Feder, *Fractals* (Plenum Pub. Corp., New York, 1988)
- 2. V.K. Bagmanov, A.K. Sultanov, A.A. Potapov, W. Zang, J. of Communicat. Technol. and Electron., **10**, 1163–1169 (2018)
- 3. O.B. Bavykin, IDO Sci., **1**, 10–11 (2011)
- 4. A.A. Potapov, A.V. Laktyun'kin, J. of Communicat. Technol. and Electron., **9**, 962–968 (2015)
- 5. A.V. Yakovlev, A.N. Milovzorov, Int. Collect. of sci. articles MI VlGU, **5**, 42–44 (2001)
- 6. K.V. Malyshev, A.A. Potapov, S.L. Chernyshov, J. of Communicat. Technol. and Electron., **4**, 325–332 (2013)
- 7. E.S. Zhvansky, A.A. Sorokin, S.I. Pekov et al., Clin. Mass Spectrom., **12**, 37–46 (2019)
- 8. E.S. Zhvansky, S.I. Pekov, A.A. Sorokin et al., Sci. Reports, **1**, 914 (2019)